# Quickly Remove Unwanted Audio Content with the Spot Healing Brush in Adobe Audition

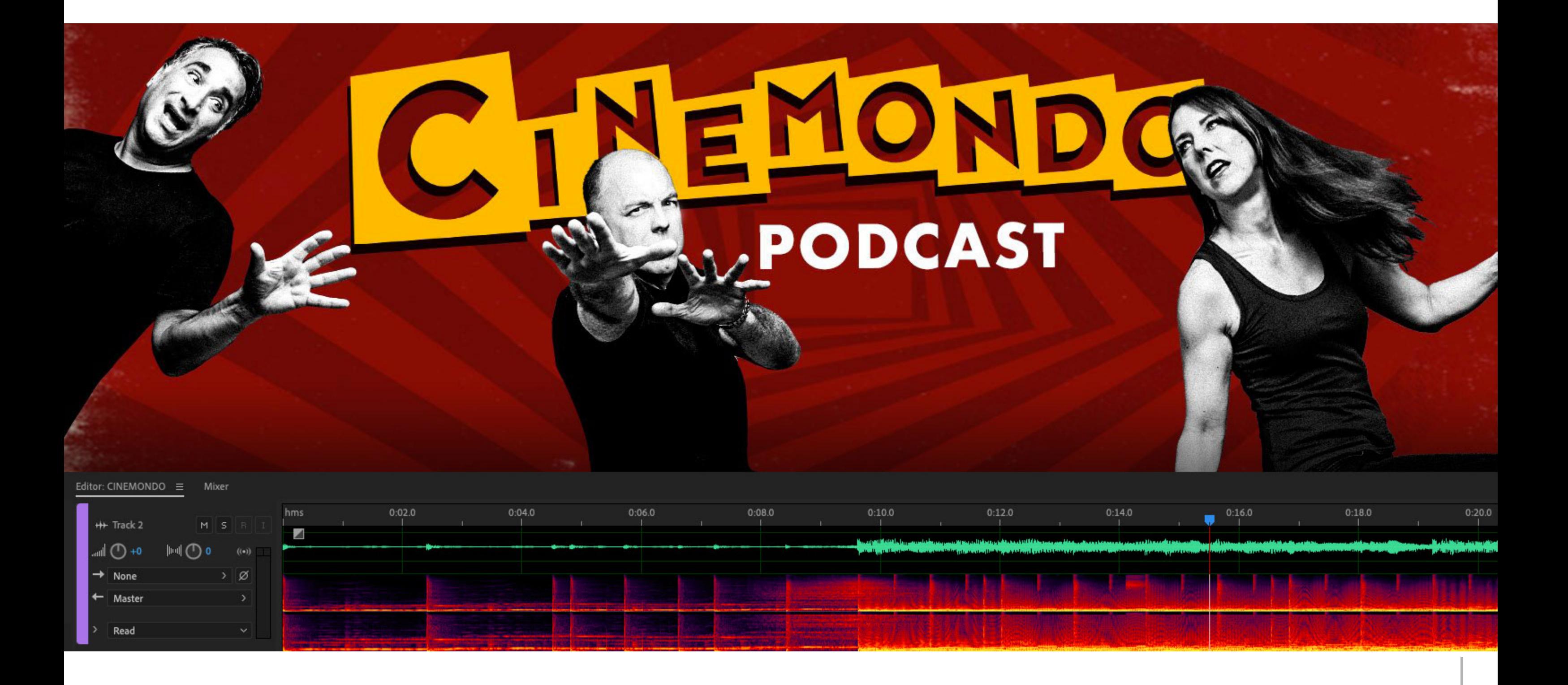

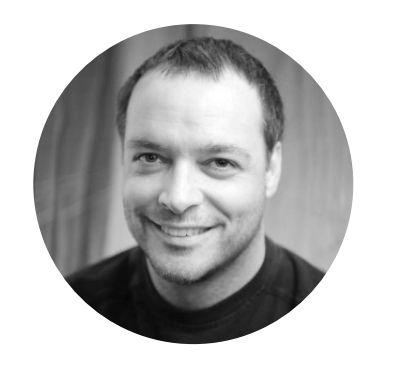

#### You may be familiar with the [Adobe Photoshop](https://www.adobe.com/products/photoshop.html) **Spot Healing Brush**, which makes blemishes and other faws vanish from your photos in seconds. But did you know the same brush lets you remove distracting sounds from your audio fles in [Adobe Audition](https://www.adobe.com/products/audition.html)? It's never been easier to eliminate unwanted noises from your podcasts, videos, and more.

### Open and explore your audio files

Audition lets you work with a wide range of audio formats, from audio-only fles to audio embedded within your video fles. Choose **Open** from the **File** menu, and then locate the audio fle you'd like to work with.

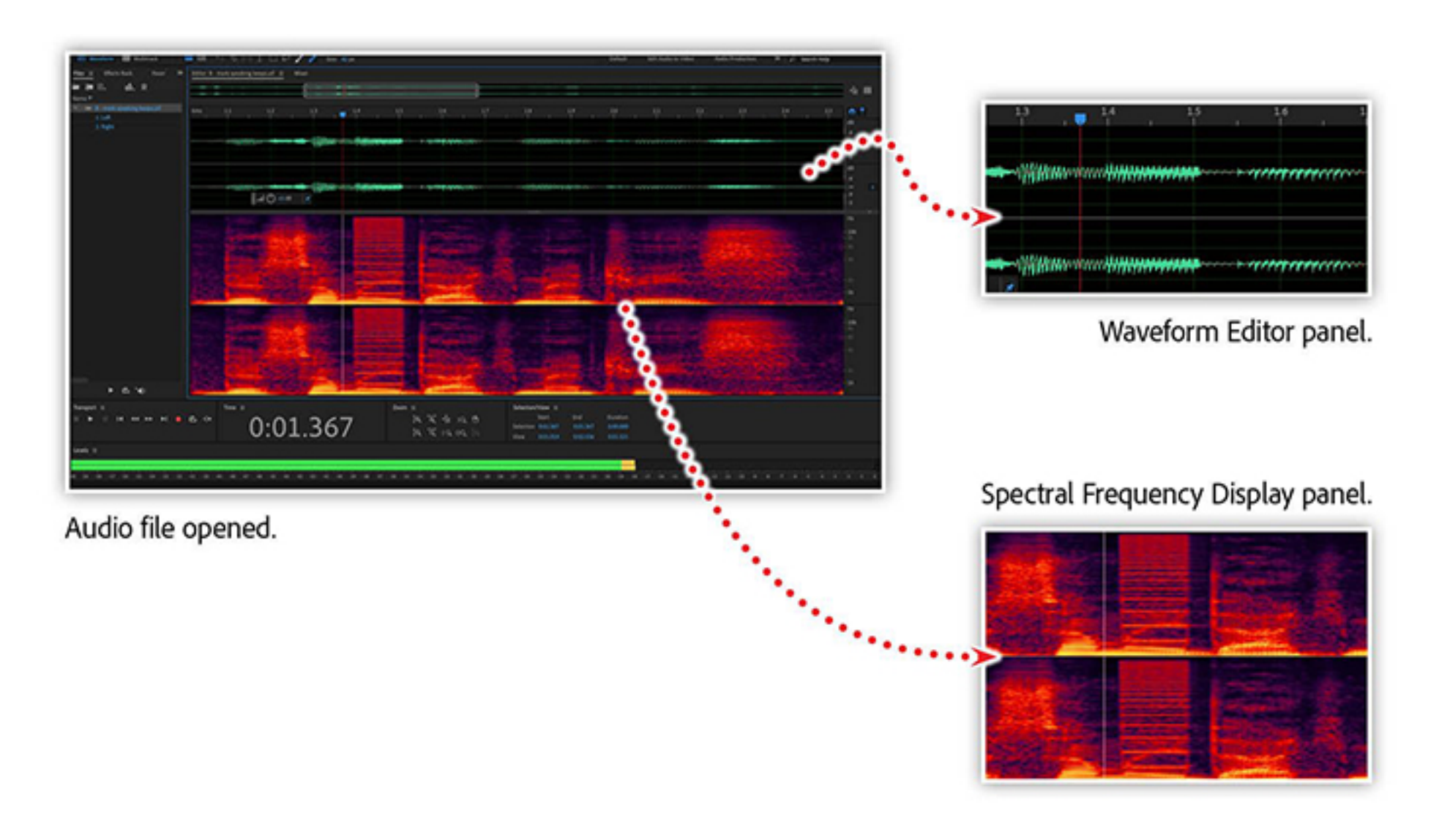

*The Waveform Editor and Spectral Frequency Display panels in Audition give you a visual representation of the audible data in both your audio and video* f*les.*

The above example shows an audio fle with both the **Waveform Editor** and **Spectral Frequency Display** panels visible. Not only do these panels visually represent the audio in your fle, but they also enable you to edit the audio visually.

### Remove unwanted sounds from your audio

[The "Cinemondo Podcast"](https://gopod.me/CinemondoPodcast) is a horror, sci-fi, strange movie podcast where [three movie](https://www.cinemondopodcast.com/about) fiends (Kathy, Mark, and Burk), who work in the entertainment industry, talk about genre films. It [is available for free on all streaming platforms including iTunes, Spotify, Radio Public, and](https://gopod.me/CinemondoPodcast) Google Play.

## Learn more about working with audio in Audition

Podcast subscriptions are growing at an amazing rate, and now it's easy to create this indemand content by using Audition to combine narration, sound effects, and music.

Join us for this unique webinar, ["Edit a Podcast with Audition,"](https://video.tv.adobe.com/v/28451t1?trackingid=791Y6Q6Z&mv=email) and learn to:

The example below shows podcast audio in which a beep can be heard in the background when one of the hosts is talking. Use the **Spectral Frequency Display** panel to see the unwanted noise in the fle. When you look at the visual patterns of the host speaking, the beeping noise becomes clearly visible.

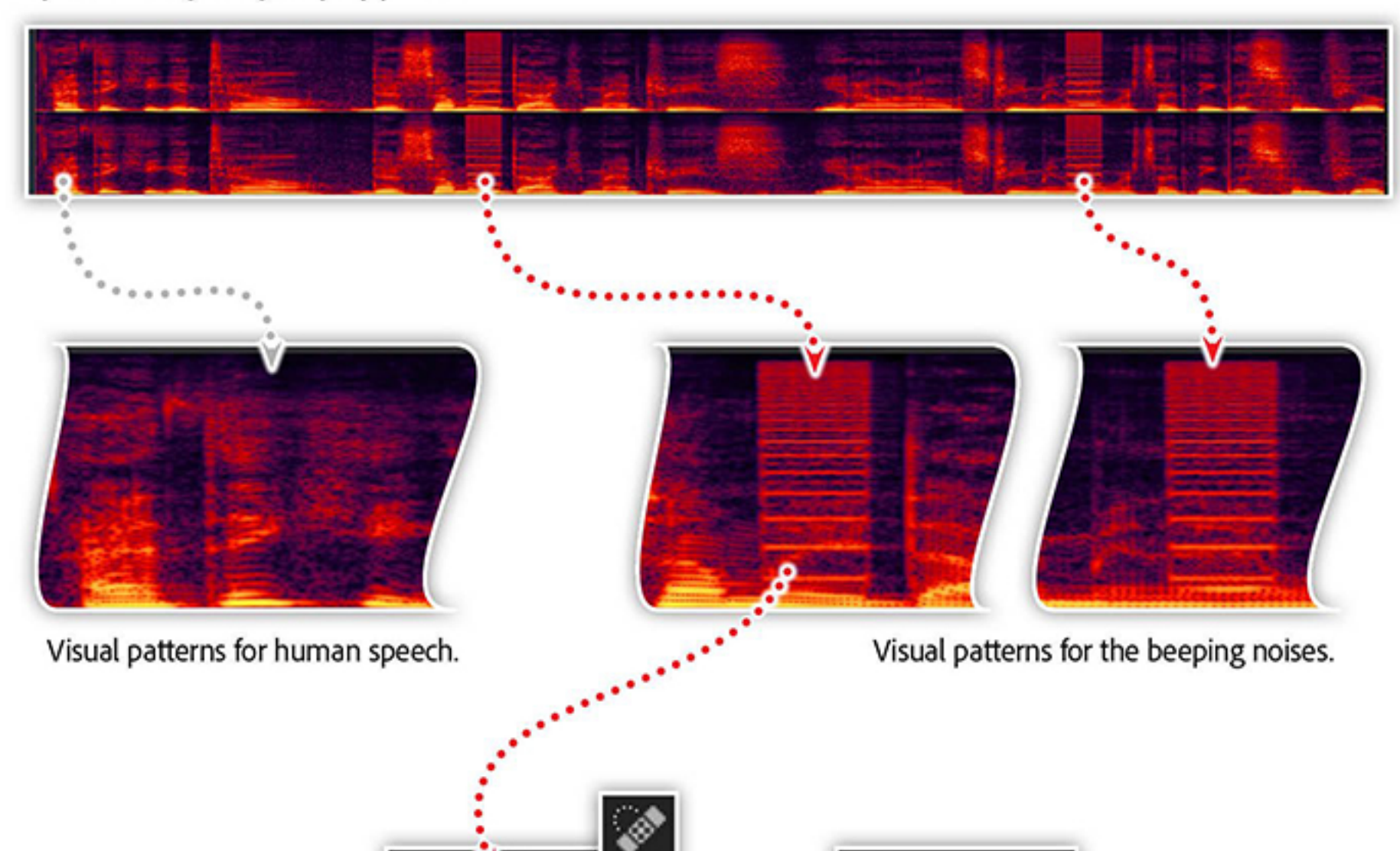

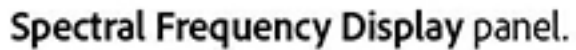

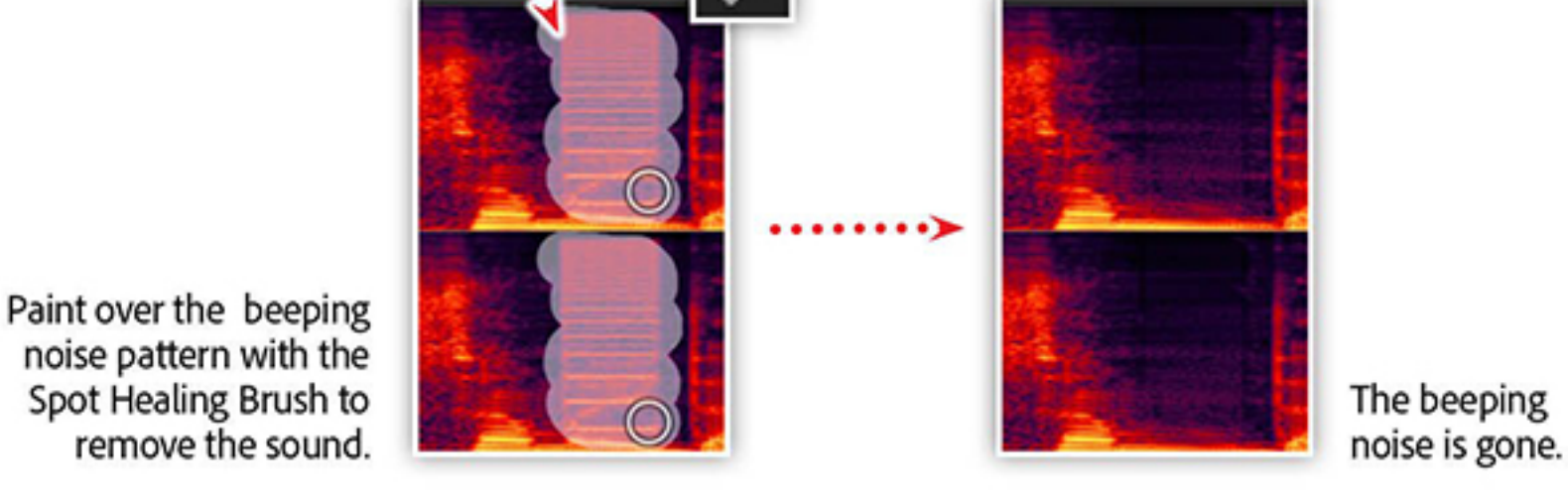

- Perform multi-track editing
- Edit and layer sounds
- Fix audio mistakes
- Add music and sound effects

*The Spot Healing Brush in Audition allows you to "paint out" the unwanted audio — just like removing a blemish from a photo in Photoshop.*

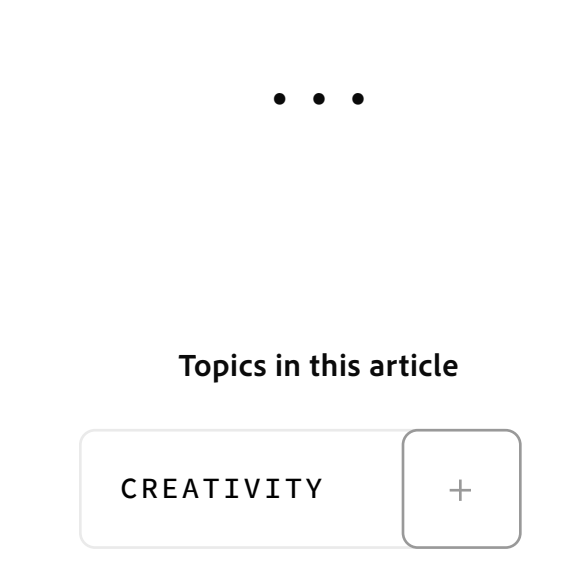

Now select the **Spot Healing Brush** and paint over the areas of the audio you'd like to remove. Audition uses [Adobe Sensei](https://www.adobe.com/sensei.html) AI technology to evaluate the audio and remove the sounds contained within the area you've painted. And just like when you remove unwanted content from a photo, you may need to paint over the area a few times to remove all the residual bits of unwanted audio.

## Check out the "Cinemondo Podcast"

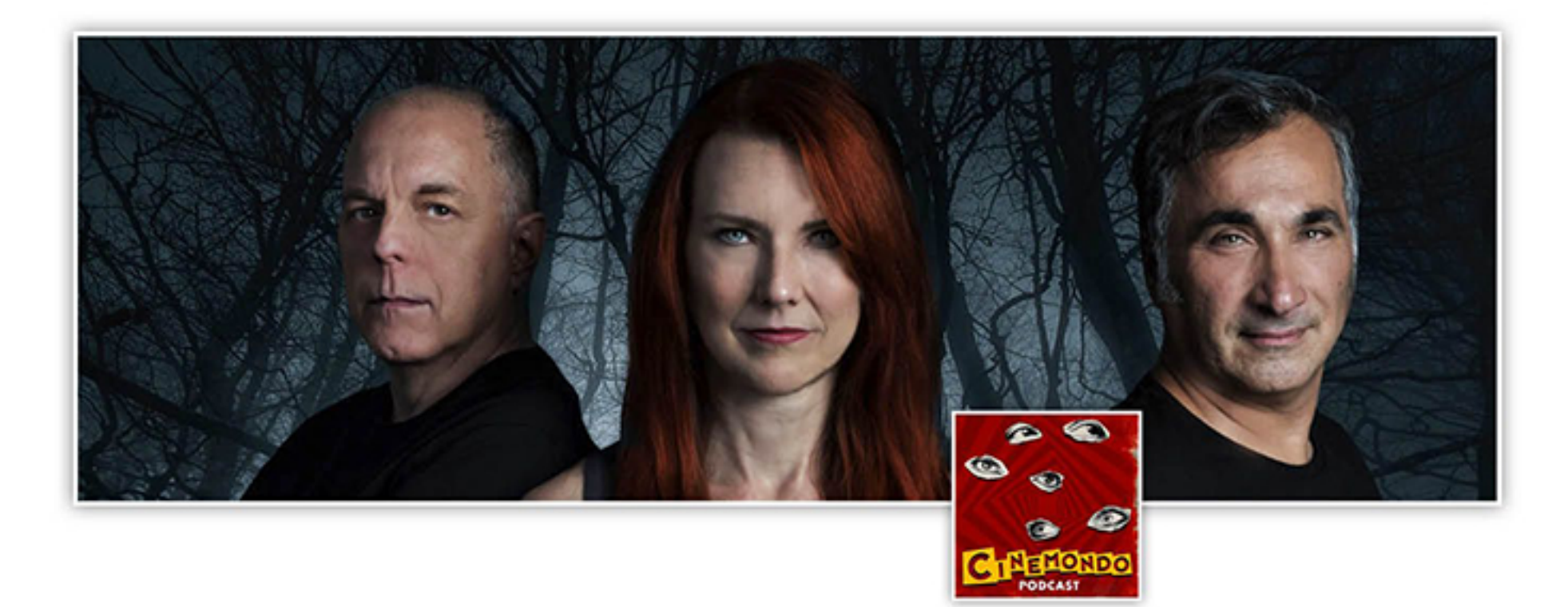

*Adobe Creative Cloud e-learning series:* **[Edit a Podcast with Audition](https://video.tv.adobe.com/v/28451t1?trackingid=791Y6Q6Z&mv=email)**

#### Recommended Articles

**by [Chris Converse](https://theblog.adobe.com/author/chris/)** POSTED ON 01-24-2020

**Adobe Products in this article**

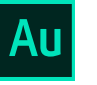

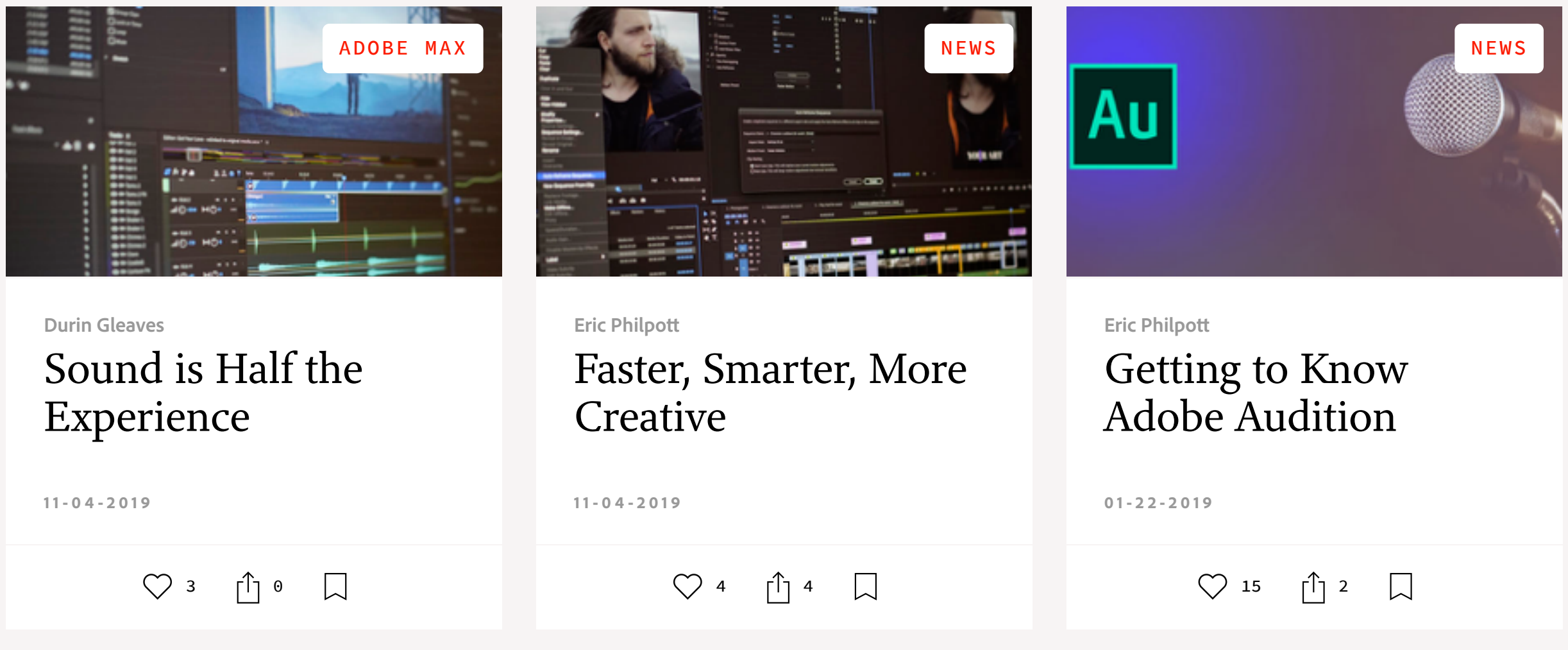

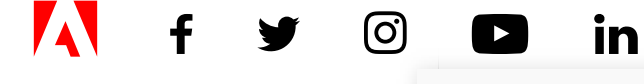

[My Feed](https://theblog.adobe.com/quickly-remove-unwanted-audio-content-with-the-spot-healing-brush-in-adobe-audition/#) / [Need Help?](https://helpx.adobe.com/contact.html) / [Privacy Policy](https://www.adobe.com/privacy.html) / [Terms of Use](https://www.adobe.com/legal/terms.html) / **[AdChoices](https://theblog.adobe.com/quickly-remove-unwanted-audio-content-with-the-spot-healing-brush-in-adobe-audition/#)** 

**[Prev](https://theblog.adobe.com/after-effects-2020-express-yourself-and-your-text/) [Next](https://theblog.adobe.com/environmental-documentary-captures-the-gamut-of-our-climate-conscious-times/) >** [2](https://theblog.adobe.com/quickly-remove-unwanted-audio-content-with-the-spot-healing-brush-in-adobe-audition/#)018 Adobe. All rights reserved.